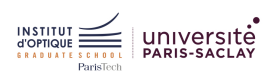

#### Bloc4

# BLOC 4 / SYSTÈMES ET ASSERVISSEMENT

## Objectifs

Ce bloc de TD va vous permettre de découvrir un autre outil de calcul numérique, MatLab et son extension graphique SimuLink dans le cadre de l'analyse de systèmes pouvant se mettre sous forme d'une fonction de transfert.

#### Ressources

Pour l'ensemble des missions suivantes, vous pouvez vous inspirer des tutoriels situés à l'adresse suivante : http ://lense.institutoptique.fr/matlab/

### Mission 1 - Modéliser et simuler un système du premier ordre

De manière graphique, à l'aide de Simulink, on souhaite simuler la réponse à un échelon du système dont la fonction de transfert est la suivante :

$$
H(j\omega) = \frac{H_0}{1 + j \cdot \frac{\omega}{\omega_0}}
$$

avec  $H_0 = 5$  et  $\omega_0 = 500$  rd/s.

A l'aide du tutoriel Matlab / SYSTÈMES ET ASSERVISSEMENT / APPROCHE GRAPHIQUE / SIMULINK, vous devriez aboutir à un schéma de ce type, :

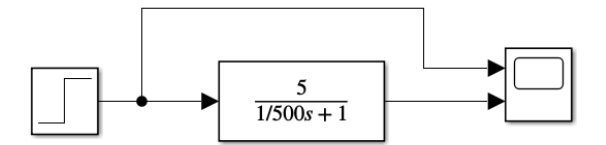

#### Mission 2 - Modéliser et simuler un système du premier ordre rebouclé

De manière graphique, à l'aide de Simulink, on souhaite simuler la réponse à un échelon du modèle du premier ordre d'un Amplificateur Linéaire Intégré (ALI) en boucle ouverte puis en mode suiveur. On prendra un ALI dont les paramètres sont les suivants :  $A_0 = 10^5$  et  $GBP = 3$  MHz.

#### Mission 3 - Asservir un système et instabilité

De manière graphique, à l'aide de Simulink, on souhaite simuler la réponse à un échelon puis la réponse en fréquence du système donné par la fonction de transfert suivante :

$$
H(j\omega) = \frac{H_0}{H_0 + (1 + \frac{j \cdot \omega}{\omega_0})^3}
$$

pour  $\omega_0 = 1000 \,\text{rd/s}$  et  $H_0 = 1$ , puis  $H_0 = 10 \text{ et } H_0 = 50$ .

Vous pouvez vous inspirer du tutoriel Matlab / SYSTÈMES ET RÉPONSE EN FRÉQUENCE / APPROCHE graphique / SimuLink.

# Mission 4 - Modéliser et simuler un système asservi du second ordre

De manière graphique, à l'aide de Simulink, on souhaite simuler la réponse à un échelon puis la réponse en fréquence du modèle d'un montage transimpédance.

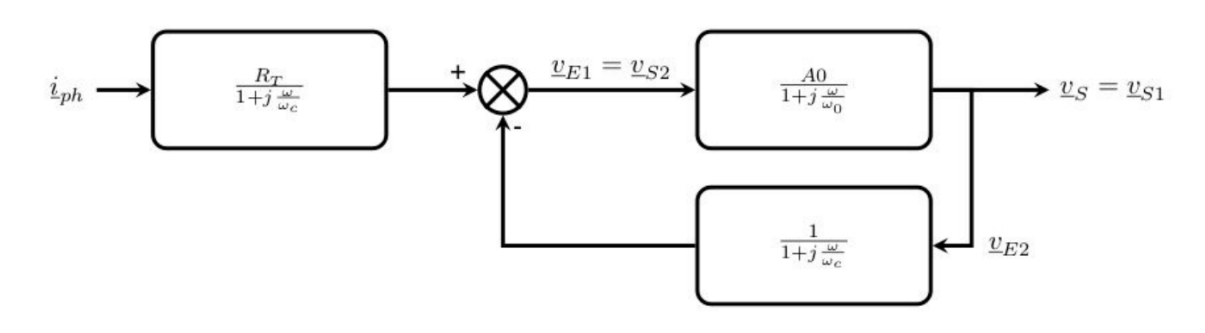

On prendra un ALI dont les paramètres sont les suivants :  $A_0 = 10^5$  et  $GBP = 3$  MHz. On prendra une photodiode dont la capacité vaut  $C_0 = 50 \text{ pF}$  et une résistance de contre-réaction  $R_{PHD} = 100 \,\mathrm{k}\Omega.$ 

# Mission 5 - Simuler un système - Approche non graphique

A l'aide de Matlab, on souhaite simuler la réponse à un échelon puis la réponse en fréquence du système donné par la fonction de transfert suivante :

$$
H(j\omega) = \frac{1}{1 + 2 \cdot m \cdot \frac{j \cdot \omega}{\omega_0} + (\frac{j \cdot \omega}{\omega_0})^2}
$$

avec  $m = 0.3$  et  $\omega_0 = 800 \,\text{rd/s}$ 

On souhaite également montrer l'impact du choix du facteur  $m$  (facteur d'amortissement) sur la réponse impulsionnelle du système.

Vous pouvez vous inspirer du tutoriel Matlab / SYSTÈMES ET ASSERVISSEMENT / APPROCHE SYSTÈME.

# Mission 6 - Asservir un système - Approche non graphique

A l'aide de Matlab, on souhaite simuler la réponse à un échelon puis la réponse en fréquence du système précédent rebouclé à l'aide d'un gain de facteur  $K = \frac{1}{20}$ .

# Mission 7 - Définir les marges de sécurité d'un système

A l'aide de Matlab, on souhaite identifier les marges de sécurité en terme de phase et de gain du système suivant :

$$
H(j\omega) = \frac{H_0}{H_0 + (1 + \frac{j \cdot \omega}{\omega_0})^3}
$$

pour  $\omega_0 = 1000 \,\text{rd/s}$  et  $H_0 = 1$ , puis  $H_0 = 10 \text{ et } H_0 = 50$ .

On souhaite également corriger ce système avec un correcteur proportionnel et vérifier la limite de stabilité.

Vous pouvez vous inspirer du tutoriel Matlab / SYSTÈMES ET ASSERVISSEMENT / APPROCHE SYSTÈME.